ФИО: Маланичева Наталья Николаевна<br>Должность: директор филиала ИНИСТЕРСТВО ТРАНСПОРТА РОССИЙСКОЙ ФЕДЕРАЦИИ Уникальный программный ключ **94732c3d953a92@453deC3459dsE99S88\$keddTBEHHOE БЮДЖЕТНОЕ ОБРАЗОВАТЕЛЬНОЕ УЧРЕЖДЕНИЕ ВЫСШЕГО ОБРАЗОВАНИЯ** САМАРСКИЙ ГОСУДАРСТВЕННЫЙ УНИВЕРСИТЕТ ПУТЕЙ СООБЩЕНИЯ

#### (СамГУПС)

#### Филиал СамГУПС в г. Нижнем Новгороде

**PACCMOTPEHA** на заседании Ученого совета филиала СамГУПС в г. Нижнем Новгороде протокол от 07 мая 2019 г. № 11

УТВЕРЖДАЮ Заместитель директора филиала по учебной работе Н. В. Пшениснов 08 июля 2019 г.

# Информатика

## рабочая программа дисциплины

Специальность 23.05.03 Подвижной состав железных дорог

Специализация «Пассажирские вагоны»

Форма обучения: заочная

Нижний Новгород 2019

#### Лист переутверждения РПД для исполнения в очередном учебном году

Работая программа пересмотрени, обсуждена и одобрена для исполнения в 2020-2021 учебном году на заседания кафедры «Техника и технологии железнодорожного транспорта» с измененными/дополнениями

Протокол от «16» мая 2020 г. № 9.

- С.М. Корсаков Зав. кафедрой, канд. тех. наук., доцент //

Согласовано и персутверждено: решением Ученого совета филиала СамГУПС в г. Нидисм Новгороде Протокол от «23» июня 2020 г. № 1

Лист переуглерждения РПД для исполнения в очередном учебним году Рабочая программа пересмотрена, обсуждена и одобрена для исполнения в 2021-2022 учебном году на заседании кафедры «Техника и технологии железнодорожного транспорта» с изменениями/дополнениями 2021 n. Ne Притокол от «\_\_\_» Согласовано и цереутверждено: решением Ученого совста филиала СамГУПС в г. Нижнем Новгороде 2021 n. No. Протокол от «  $\rightarrow$ Лист переутверждения РПД для исполнения в очередном учебном году Раболая программа пересмущена, обсуждени и одобрена для исполнения в 2022-2023 учебном году на заседании кафедры «Гехника и технологии железнодорожного транспорта». с изменениями/дополнотиями Согласовано и переутверждено: решением Учелого совета филиала СамГУПС в г. Пижнем Новгороде-Протокол от «\_\_\_» \_\_\_\_\_\_\_\_\_\_\_\_\_\_\_\_ 2022 г. № \_\_\_ Лист переутверждения РПД для исполнения в очередном учебном году Рабочая программа пересмотрена, обсуждена и одобрена для исполнения в 2023-2024 учебним году на заседалии кафедры «Техника и технологии железнодорожного транспортд» с изменениями/дополнениями Согласовано и первутверждено: решением Ученого совета филиана СамГУПС в г. Нижнем Новгороде Протокол от «\_\_\_» \_\_\_\_\_\_\_\_\_\_\_\_\_\_\_\_2023 г. № 

Программу составил: Каспаров И.В.

Рабочая программа разработана в соответствии с ФГОС:

Федеральный государственный образовательный стандарт высшего образова ния по специальности 23.05.03 Подвижной состав железных дорог, специализация «Пассажирские вагоны» утвержден приказом Министерства образования и науки Российской Федерации от «17» октября 2016 г. № 1295.

Рабочая программа одобрена на заседании кафедры «Общеобразовательные и профессиональные дисциплины»

Протокол от «20» апреля 2019 г. № 8

И.В. Каспаров Зав. кафедрой, канд. техн. наук, проф.

#### 1. Перечень планируемых результатов обучения по дисциплине, соотнесенных с планируемыми результатами освоения образовательной программы

#### 1.1. Цели и задачи дисциплины

Целью освоения учебной дисциплины «Информатика» является формирование у обучающегося компетенций в соответствии с требованиями федерального государственного образовательного стандарта по специальности 23.05.03 «Подвижной состав железных дорог».

Цели изучения дисциплины:

приобретение новых математических и естественнонаучных знаний, используя современные информационные технологии;

приобретение способности понимать сущность и значение информации в развитии современного информационного общества, осознавать опасности и угрозы, возникающие в этом процессе, соблюдать основные требования информационной безопасности;

овладение основными методами, способами и средствами получения, хранения и переработки информации, приобретение навыков работы с компьютером как средством управления информацией, автоматизированными системами управления базами данных.

Основными задачами изучения дисциплины «Информатика» являются:

• освоение основных понятий и определение информатики,

• ознакомление с аппаратным и программным обеспечением современных персональных компьютеров,

• ознакомление с аппаратным и программным обеспечением и современных компьютерных сетей,

• приобретение практических навыков для работы с операционной системой WINDOWS, тестовым процессором WORD и табличным процессором EXCEL, знакомство с базами данных,

• приобретение практических навыков для работы в локальных компьютерных сетях и в глобальной компьютерной сети INTERNET.

## 1.2. Компетенции обучающегося, формируемые в результате освоения дисциплины

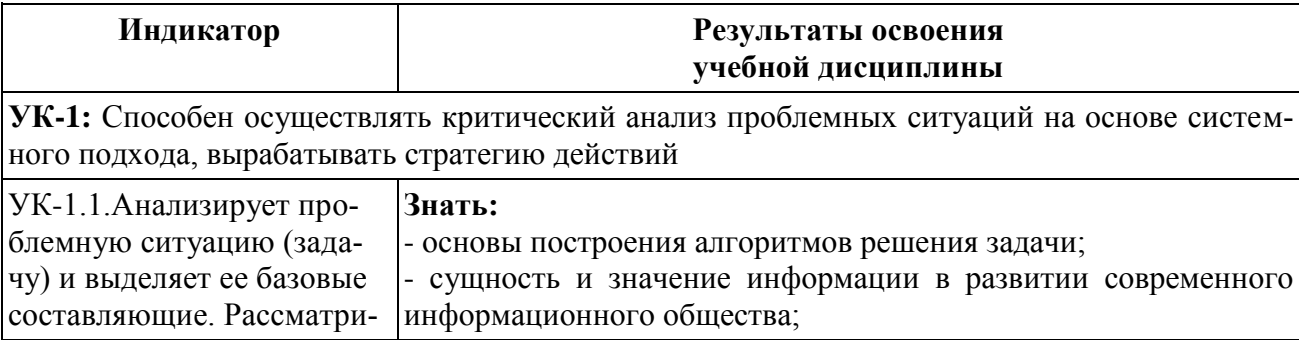

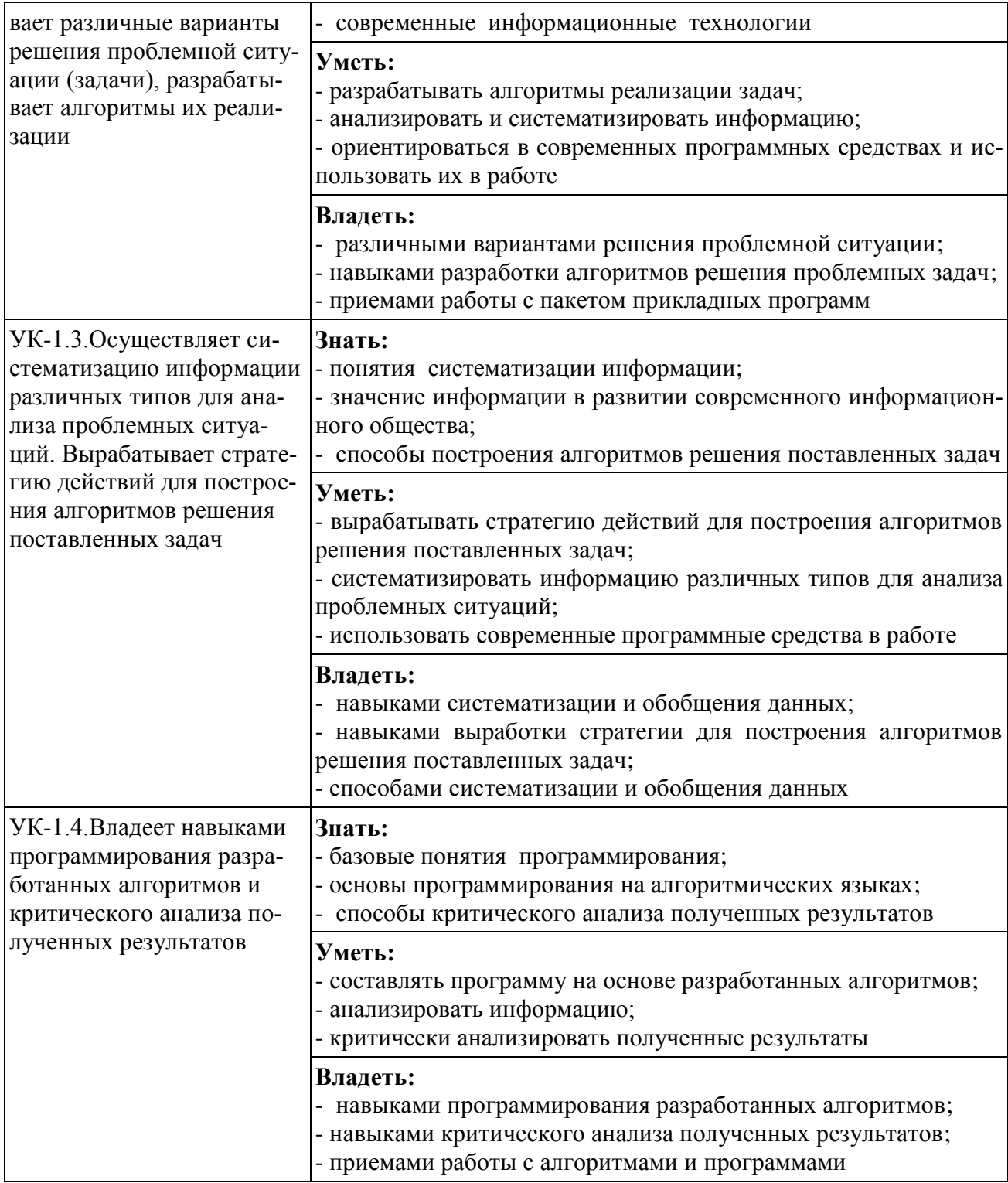

## **2. Место дисциплины в структуре образовательной программы**

Учебная дисциплина «Информатика» относится к базовой части Блока 1. Дисциплины (модули)» и является обязательной для изучения.

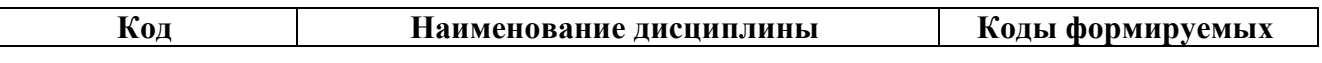

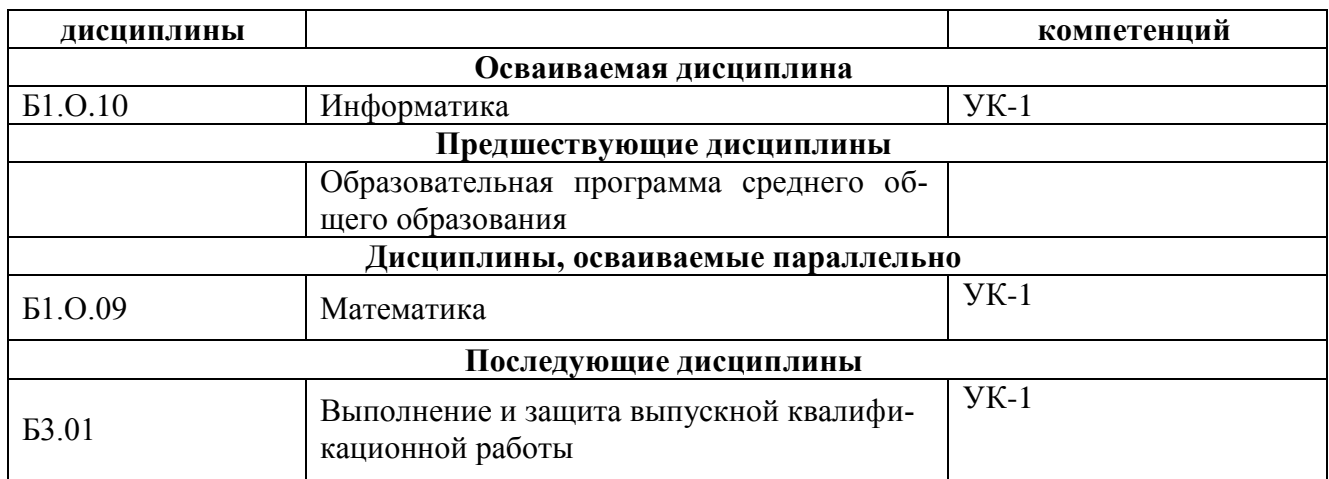

#### 3. Объем дисциплины в зачетных единицах с указанием количества академических часов, выделяемых на контактную работу обучающихся с преподавателем (по видам учебных занятий) и на самостоятельную работу обучающихся

#### 3.1. Распределение объема учебной дисциплины на контактную работу с преподавателем и самостоятельную работу обучающихся

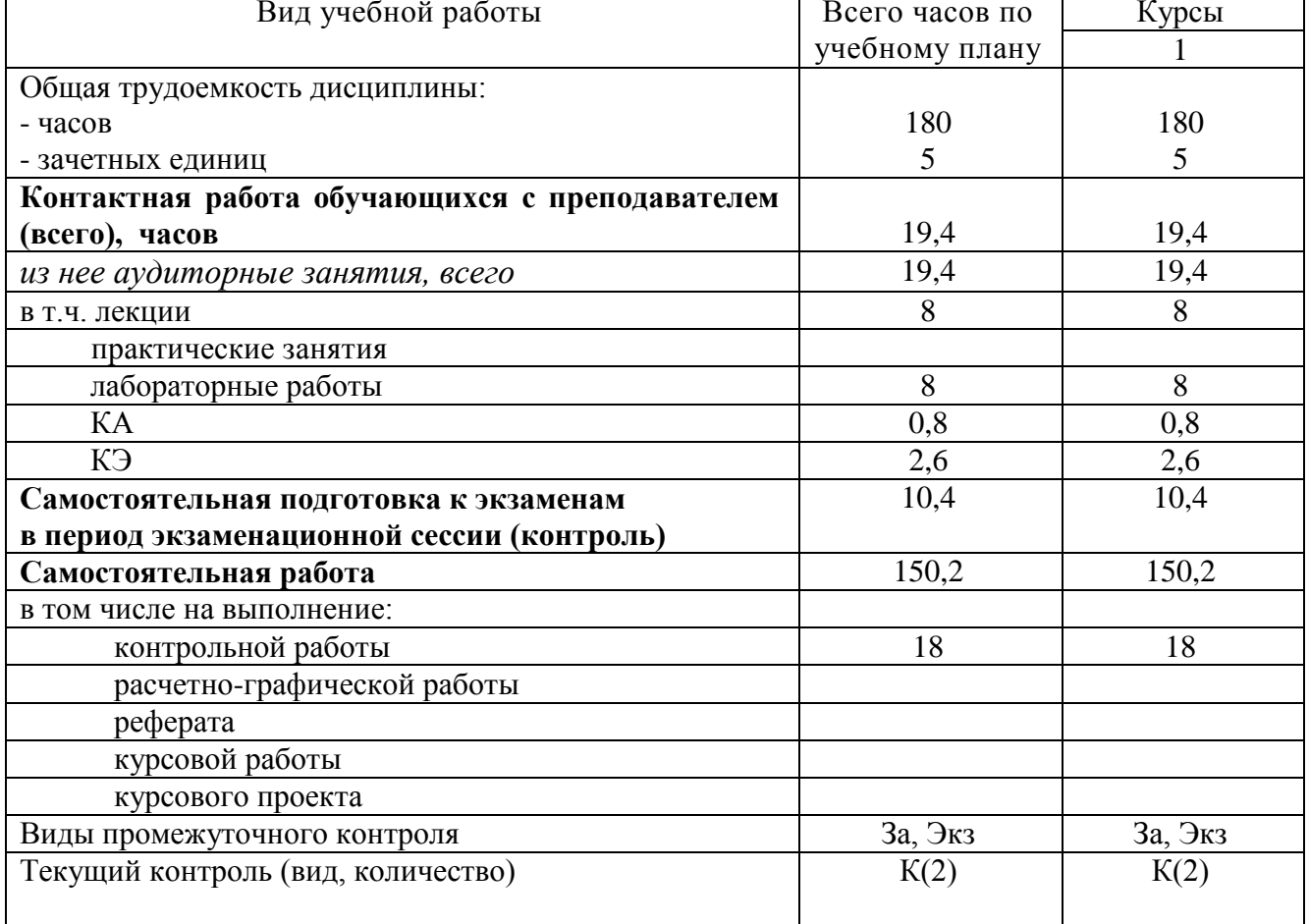

#### 4. Содержание дисциплины (модуля), структурированное по темам (разделам) с указанием отведенного на них количества академических часов и видов учебных занятий

#### **4.1. Темы и краткое содержание курса**

#### **Тема 1 Информатика и современные информационные технологии**

Основные понятия и определения. Информатика как прикладная инженерная дисциплина; информация и информационные сообщения; современные компьютерные системы обработки информации.

Данные и их структуры. Общие сведения. Основные операции с данными: сбор, хранение, обработка и т.д. Структуры данных: линейные, табличные, иерархические.

Системы счисления. Общие сведения. Применение десятичной, двоичной и шестнадцатеричной систем в современных компьютерных системах.

Единицы представления и измерения данных. Общие сведения. Биты, байты, слова, единицы измерения данных.

Единицы хранения данных. Общие сведения. Файлы, папки и файловые структуры.

Кодирование информации. Общие сведения. Кодирование числовой, текстовой, графической и звуковой информации.

Современные информационные технологии. Общие сведения.

#### **Тема 2 Современные персональные компьютеры**

Основные понятия и определения. Современные персональные компьютеры, как устройства обработки информации, аппаратное и программное обеспечение, интерфейсы: аппаратные, программные, аппаратно-программные, пользовательские.

Аппаратное обеспечение. Общие сведения. Назначение и структура аппаратного обеспечения. Типовая аппаратная конфигурация.

Основные устройства: микропроцессор и системные шины; кэш- память, внутренняя и внешняя память.

Периферийные устройства: клавиатура, манипуляторы, монитор, принтер, сканер и др.

Программное обеспечение. Общие сведения. Назначение и структура программного обеспечения. Типовая программная конфигурация.

Системное программное обеспечение: базовая система ввода-вывода, операционная система, файловая система, системы программирования.

Прикладное программное обеспечение. Стандартные и служебные программы операционной системы WINDOWS, операционные оболочки, пакеты прикладных программ и программы пользователей.

#### **Тема 3 Современные компьютерные сети**

Основные понятия и определения. Современные компьютерные сети как открытые распределенные системы обработки информации. Основные функции и классификация современных компьютерных сетей. Основные понятия и определения: клиент, сервер, файловый сервер и др.

Типовые уровни современной сетевой архитектуры. Общие сведения. Базовая модель ISO/OSI. Типовые уровни взаимодействия открытых систем: прикладной, представительский, сеансовый, транспортный, сетевой, канальный, физический.

Основные сетевые протоколы. Общие сведения. Стек протоколов TCP/IP. Его назначение и основные функции. Прикладные протоколы построенные на основе стека протоколов TCP/IP.

Системы адресации в современных компьютерных сетях. Общие сведения. Цифровая система адресации. Доменная система имен.

Локальные компьютерные сети. Общие сведения. Основные топологии локальных компьютерных сетей: шина, кольцо, звезда.

Региональные и глобальные компьютерные сети. Общие сведения. Топологии региональных и глобальных компьютерных сетей.

#### **Тема 4 Операционная система WINDOWS**

Назначение и основные функции WINDOWS. Пользовательский интерфейс. Основные приемы работы.

Стандартные приложения WINDOWS: программы Блокнот, Калькулятор, Paint, WordPad.

Служебные приложения WINDOWS: буфер обмена, преобразование в FAT-32, дефрагментация дискового пространства, проверка дисков, архивация данных.

#### **Тема 5 Текстовый процессор WORD**

Назначение и основные функции WORD. Пользовательский интерфейс. Основные приемы работы.

Стандартные операции WORD: набор, редактирование, форматирование текста и математических выражений. Формирование таблиц, простейших геометрических фигур, цветных изображений.

Дополнительные операции WORD: набор, редактирование и форматирование сложных текстовых документов с математическими формулами и цветной графикой.

#### **Тема 6 Табличный процессор EXCEL**

Назначение и основные функции EXCEL. Пользовательский интерфейс. Основные приемы работы.

Стандартные операции EXCEL: вычисление функций и построение их графиков. Сортировка и фильтрация данных, вычисление основных параметров произвольной числовой матрицы, решение систем линейных алгебраических уравнений.

Дополнительные операции EXCEL: вычисление нескольких заданных функций и построение их графиков в одних осях координат, сортировка и фильтрация данных в таблице.

#### **Тема 7 Глобальная компьютерная сеть INTERNET**

Глобальная компьютерная сеть INTERNET. Общие сведения. Основные службы INTERNET: WWW – всемирная паутина, E-MAIL – электронная

почта, USENET – телеконференции и др. Программа INTERNET EXPLORER. Поисковые системы в INTERNET.

Назначение и основные функции INTERNET. Пользовательский интерфейс. Основные приемы работы.

Основные операции: первый выход в INTERNET, поиск информации в INTERNET, путешествие по всемирной паутине, работа с электронной почтой и с теленовостями.

| Названия разделов и тем          | Всего часов | Виды учебных занятий |         |                |       |
|----------------------------------|-------------|----------------------|---------|----------------|-------|
|                                  | по учебно-  | Контактная работа    |         | <b>CPC</b>     |       |
|                                  | му плану    | (Аудиторная работа)  |         |                |       |
|                                  |             | лекции               | практи- | лабора-        |       |
|                                  |             |                      | ческие  | торные         |       |
|                                  |             |                      | занятия | работы         |       |
| Тема 1. Информатика и современ-  | 22          | $\overline{2}$       |         |                | 20    |
| ные информационные технологии    |             |                      |         |                |       |
| Тема 2. Современные персональные | 21          | $\mathbf{1}$         |         |                | 20    |
| компьютеры                       |             |                      |         |                |       |
| Тема 3. Современные компьютер-   | 22          | $\overline{2}$       |         |                | 20    |
| ные сети                         |             |                      |         |                |       |
| Тема 4. Операционная система     | 21          | 1                    |         |                | 20    |
| <b>WINDOWS</b>                   |             |                      |         |                |       |
| Тема 5. Текстовый процессор      | 26          |                      |         | 4              | 22    |
| <b>WORD</b>                      |             |                      |         |                |       |
| Тема 6. Табличный процессор      | 33          |                      |         | $\overline{4}$ | 29    |
| <b>EXCEL</b>                     |             |                      |         |                |       |
| Тема 7. Глобальная компьютерная  | 21,8        | $\overline{2}$       |         |                | 19,2  |
| сеть <b>INTERNET</b>             |             |                      |         |                |       |
| KA                               | 0,8         |                      |         |                |       |
| КЭ                               | 2,6         |                      |         |                |       |
| Контроль                         | 10,4        |                      |         |                |       |
| Всего                            | 180         | 8                    |         | 8              | 150,2 |

**4.2. Содержание дисциплины (модуля), структурированное по темам**

#### **4.3. Тематика практических занятий**

Практические занятия учебным планом не предусмотрены.

#### **4.4. Тематика лабораторных работ**

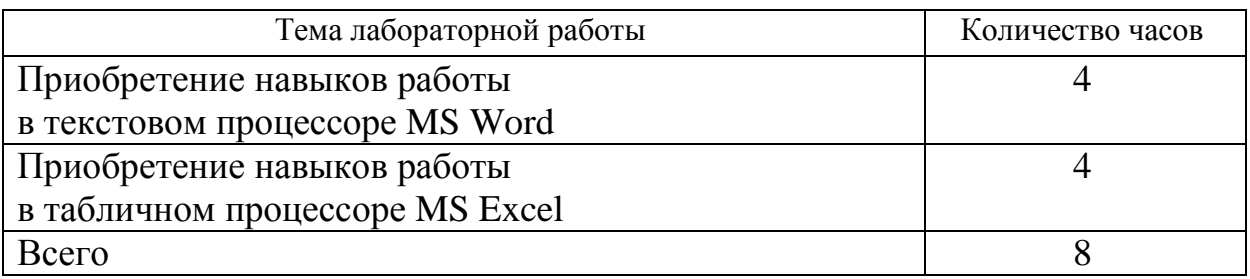

#### **4.4. Тематика курсовых работ (проектов)**

Курсовые работы (проекты) учебным планом не предусмотрены.

#### **4.5. Тематика контрольных работ**

#### **Контрольная работа 1**

Тема: Текстовый процессор WORD

Контрольная работа № 1 состоит из пяти задач, которые выполняются средствами текстового процессора WORD по 10 вариантам и включают в себя:

- формирование титульного листа контрольной работы (задача 1.1);

- формирование заданных математических и физических формул (задача 1.2);

- формирование и редактирование заданных геометрических фигур (задача 1.3);

- формирование и редактирование таблицы, включающей в себя учетные данные группы студентов из 10 человек (задача 1.4);

- формирование и редактирование ответов на два вопроса по вариантам по 2-3 страницы каждый (задача 1.5).

#### **Контрольная работа 2**

Тема: Табличный процессор EXCEL

Контрольная работа № 2 состоит из пяти задач, которые выполняются средствами табличного процессора EXCEL по 10 вариантам и включают в себя:

- вычисление заданной математической функции и построение ее графика (задача 2.1);

- вычисление нескольких заданных функций и построение их графиков в одних осях координат (задача 2.2);

- формирование заданной таблицы данных о группе студентов и выполнение операций сортировки и выборки (задача 2.3);

- формирование произвольного числового массива (матрицы) чисел и вычисление его основных параметров (задача 2.4);

- решение заданной системы линейных алгебраических уравнений двумя методами: матричным и по формулам Крамера (задача 2.5).

#### **5. Учебно-методическое обеспечение для самостоятельной работы обучающихся по дисциплине**

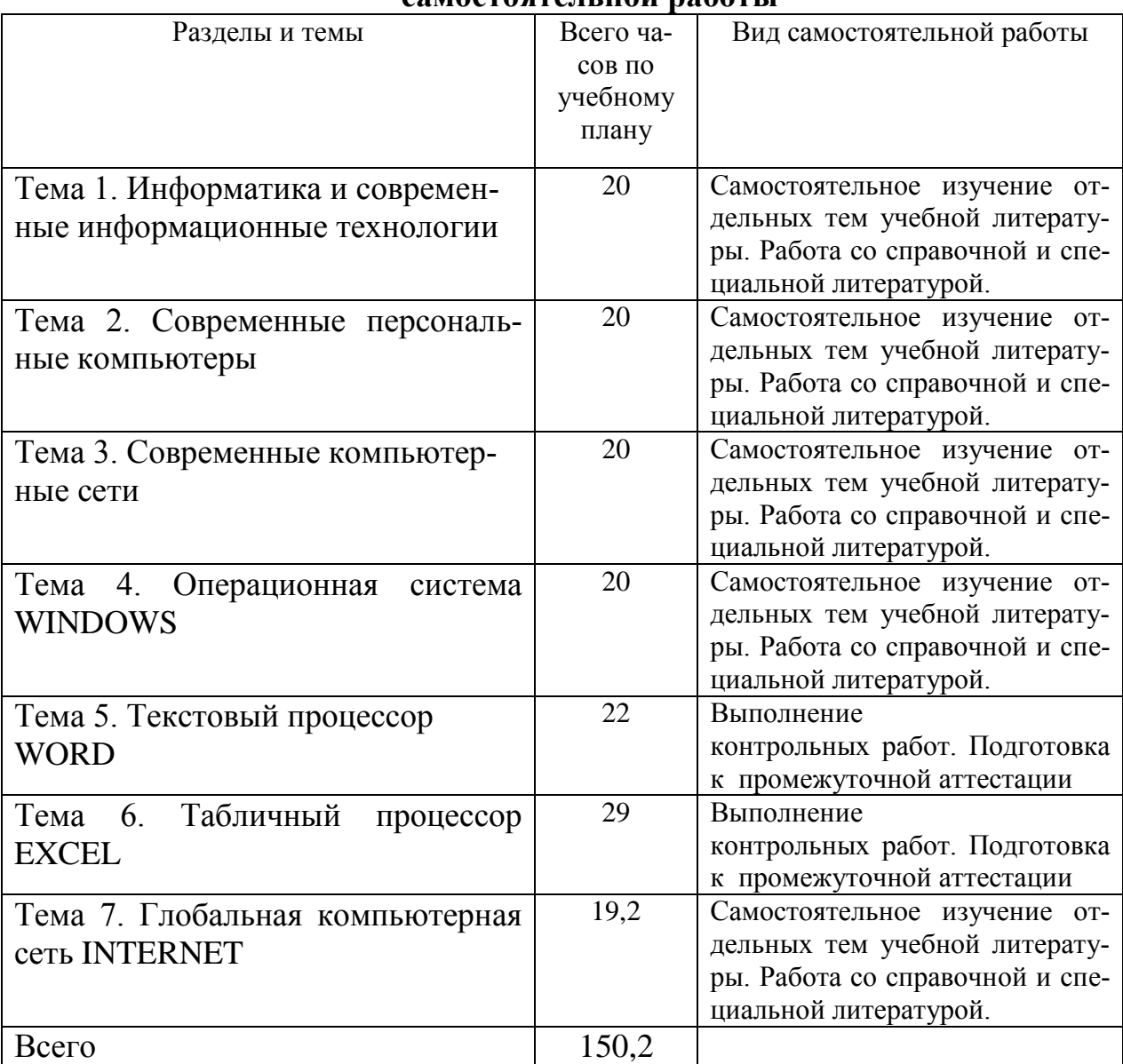

#### **5.1. Распределение часов по темам и видам самостоятельной работы**

### **5.2. Перечень учебно-методического обеспечения для самостоятельной работы студентов с указанием места их нахождения:**

- учебная литература – библиотека филиала;

- методические рекомендации по выполнению контрольных работ;

- методические рекомендации по самостоятельному изучению теоретического материала – сайт филиала.

#### **6. Фонд оценочных средств для проведения промежуточной аттестации обучающихся по дисциплине**

![](_page_11_Picture_258.jpeg)

Фонд оценочных средств представлен в приложении к рабочей программе.

![](_page_11_Picture_259.jpeg)

#### **7. Перечень основной и дополнительной литературы 7.1. Основная литература**

![](_page_12_Picture_222.jpeg)

![](_page_13_Picture_200.jpeg)

#### **8. Перечень ресурсов информационно - телекоммуникационной сети "Интернет", необходимых для освоения дисциплины**

- 1.Официальный сайт филиала.
- 2. Электронная библиотечная система

#### **9. Методические указания для обучающихся по освоению дисциплины**

1. Лекционные занятия включают в себя конспектирование учебного материала, на занятиях необходимо иметь тетрадь для записи и необходимые канцелярские принадлежности.

2.Лабораторные работы включают в себя выполнение на компьютере заданий на лабораторные работы по теме занятия.

Для подготовки к лабораторным работам необходимо заранее ознакомиться с рекомендованной литературой. На занятии необходимо иметь конспект лекции, методические указания по выполнению лабораторной работы. Во время

выполнения лабораторных работ студент выполняет задания, которые защищает у преподавателя в ходе занятия.

3. В рамках самостоятельной работы студент должен выполнить контрольные работы. Прежде чем выполнять задания контрольных работ, необходимо изучить теоретический материал, ознакомиться с методическими указаниями по выполнению работ. Выполнение и защита контрольных работ являются непременным условием для допуска к экзамену. Во время выполнения контрольных работ можно получить групповые или индивидуальные консультации у преподавателя.

#### **10. Перечень информационных технологий, программного обеспечения и информационных справочных систем, используемых при осуществлении образовательного процесса по дисциплине**

При осуществлении образовательного процесса по дисциплине используются следующие информационные технологии и программное обеспечение:

- для проведения лекций, демонстрации презентаций и ведения интерактивных занятий: MS PowerPoint;

- для выполнения лабораторных работ - Microsoft Office 2010 и выше.

- для самостоятельной работы студентов: Windows 7 и выше, Microsoft Office 2010 и выше.

#### **Профессиональные базы данных,**

#### **используемые для изучения дисциплины (свободный доступ)**

Единое окно доступа к образовательным ресурсам. Раздел Информатика и информационные технологии - [http://window.edu.ru/catalog/?p\\_rubr=2.2.75.6](http://window.edu.ru/catalog/?p_rubr=2.2.75.6)

Информационная система «Единое окно доступа к информационным ресурсам» (свободный доступ) -

[http://window.edu.ru/catalog/resources?p\\_str=информатика](http://window.edu.ru/catalog/resources?p_str=информатика)

Коллекция журналов Economics, Econometrics and Finance. <https://www.sciencedirect.com/#open-access>

Информационная система «Единое окно доступа к образовательным ресурсам. Раздел. Информатика и информационные технологии» <https://habr.com/>

#### **11. Описание материально - технической базы, необходимой для осуществления образовательного процесса по дисциплине**

#### **11.1. Требования к аудиториям (помещениям, кабинетам) для проведения занятий с указанием соответствующего оснащения**

**Аудитория для проведения занятий лекционного типа - аудитория № 401** соответствует требованиям охраны труда по освещенности, количеству рабочих (посадочных) мест студентов и качеству учебной доски, а также требованиям пожарной безопасности. Освещенность рабочих мест соответствует действующим СНиПам.

Оборудование: столы ученические - 32 шт., стулья ученические –64 шт., доска настенная – 1 шт., стол преподавателя – 1 шт., стул преподавателя – 1 шт.

Технические средства обучения, служащие для представления учебной информации большой аудитории: переносной экран, переносной проектор, ноутбук.

Учебно-наглядные пособия - комплект презентаций.

### **11.2. Перечень лабораторного оборудования Лаборатория Компьютерный класс № 2 (аудитория № 411).**

Специализированная мебель: столы ученические - 25 шт., стулья ученические –31 шт., доска настенная – 1 шт., стол преподавателя – 1 шт., стул преподавателя – 1 шт.

Технические средства обучения: компьютеры – 17 шт., видеопанель – 1шт.

Программное обеспечение: Microsoft Office Professional 2007.

**Приложение к рабочей программе**

# **ФОНД ОЦЕНОЧНЫХ СРЕДСТВ**

**по учебной дисциплине**

# **ИНФОРМАТИКА**

#### 1. Перечень компетенций с указанием этапов их формирования в процессе освоения учебной дисциплины

#### 1.1. Перечень компетенций

УК-1: Способен осуществлять критический анализ проблемных ситуаций на основе системного подхода, вырабатывать стратегию действий

Индикатор УК-1.1. Анализирует проблемную ситуацию (задачу) и выделяет ее базовые составляющие. Рассматривает различные варианты решения проблемной ситуации (задачи), разрабатывает алгоритмы их реализации

Индикатор УК-1.3. Осуществляет систематизацию информации различных типов для анализа проблемных ситуаций. Вырабатывает стратегию действий для построения алгоритмов решения поставленных задач

Индикатор УК-1.4.Владеет навыками программирования разработанных алгоритмов и критического анализа полученных результатов

![](_page_17_Picture_47.jpeg)

## 1.2. Этапы формирования компетенций в процессе освоения учебной дисциплины

2. Описание показателей и критериев оценивания компетенций на различных этапах их формирования, описание шкал оценивания

## **2.1. Показатели и критерии оценивания компетенций на различных этапах их формирования**

![](_page_18_Picture_309.jpeg)

## 2.2. Критерии оценивания компетенций

## по уровню их сформированности

![](_page_19_Picture_10.jpeg)

![](_page_20_Picture_393.jpeg)

![](_page_21_Picture_209.jpeg)

## **2.3. Шкалы оценивания формирования индикаторов достижения компетенций**

![](_page_21_Picture_210.jpeg)

#### **а) Шкала оценивания экзамена**

![](_page_22_Picture_154.jpeg)

![](_page_22_Picture_155.jpeg)

## **б) Шкала оценивания зачета**

![](_page_23_Picture_180.jpeg)

#### **в) Шкала оценивания контрольных работ**

![](_page_23_Picture_181.jpeg)

#### **3. Типовые контрольные задания и иные материалы, необходимые для оценки знаний, умений, навыков, характеризующих этапы формирования компетенций**

![](_page_23_Picture_182.jpeg)

![](_page_24_Picture_129.jpeg)

#### **Методические материалы, определяющие процедуры оценивания знаний, умений и навыков**

#### **Экзамен**

Проводится в заданный срок, согласно графику учебного процесса. Экзамен проходит в форме собеседования по билетам, в которые включаются теоретические вопросы. При выставлении оценок учитывается уровень приобретенных компетенций студента. Аудиторное время, отведенное студенту, на подготовку – 30 мин.

#### **Зачет**

Зачет проводится в заданный срок, согласно графику учебного процесса. Зачет проходит в форме собеседования по вопросам, в которые включаются теоретические вопросы и задача. При выставлении оценок учитывается уровень приобретенных компетенций студента. Аудиторное время, отведенное студенту, на подготовку – 30 мин.

#### **Контрольные работы**

Это внеаудиторный вид самостоятельной работы студентов.

Контрольные работы по дисциплине «Информатика» составлены в соответствии с программой курса и включает в себя следующие задания.

#### **Контрольная работа 1**

Тема: Текстовый процессор WORD

Контрольная работа № 1 состоит из пяти задач, которые выполняются средствами текстового процессора WORD по 10 вариантам и включают в себя:

- формирование титульного листа контрольной работы (задача 1.1);

- формирование заданных математических и физических формул (задача 1.2);

- формирование и редактирование заданных геометрических фигур (задача 1.3);

- формирование и редактирование таблицы, включающей в себя учетные данные группы студентов из 10 человек (задача 1.4);

- формирование и редактирование ответов на два вопроса по вариантам по 2-3 страницы каждый (задача 1.5).

#### **Контрольная работа 2**

Тема: Табличный процессор EXCEL

Контрольная работа № 2 состоит из пяти задач, которые выполняются средствами табличного процессора EXCEL по 10 вариантам и включают в себя:

- вычисление заданной математической функции и построение ее графика (задача 2.1);

- вычисление нескольких заданных функций и построение их графиков в одних осях координат (задача 2.2);

- формирование заданной таблицы данных о группе студентов и выполнение операций сортировки и выборки (задача 2.3);

- формирование произвольного числового массива (матрицы) чисел и вычисление его основных параметров (задача 2.4);

- решение заданной системы линейных алгебраических уравнений двумя методами: матричным и по формулам Крамера (задача 2.5).

#### **Лабораторные работы**

Лабораторные работы — метод репродуктивного обучения, обеспечивающий связь теории и практики, содействующий выработке у студентов умений и навыков применения знаний, полученных на лекции и в ходе самостоятельной работы.

Цель работ – приобретение навыков работы в текстовом процессоре Microsoft Word и табличном процессоре Microsoft Excel.

## ВОПРОСЫ ДЛЯ ЗАЧЕТА ПО ДИСЦИПЛИНЕ "Информатика"

#### Вопросы для проверки уровня обученности ЗНАТЬ

- 1. Прикладное программное обеспечение ПЭВМ. Основные категории прикладных программ и их назначение.
- 2. Системное программное обеспечение ПЭВМ. Операционная система Windows. Назначение, состав, основные характеристики. Стандартный интерфейс Windows.
- 3. Системный реестр Windows. Установка и удаление программ.
- 4. Компьютерный вирус: источники и пути проникновения в компьютер, симптомы. Защита от вирусов. Антивирусные программы, проверка на вирусы носителей информации.
- 5. Стандартный интерфейс Windows. Основные элементы экрана Windows.
- 6. Автоматизация ввода информации. Принцип работы сканера.
- 7. Порядок использования различных носителей информации.
- 8. Программы архивации данных. Назначение и порядок работы.
- 9. Классификация и краткая характеристика программных средств подготовки текстовых документов. Назначение и характеристики текстового процессора MS Word.
- 10. Электронная таблица Excel. Назначение. Структура документа Excel. Сохранение рабочей книги Excel в заданном каталоге.
- 11. Представление и обработка данных в ПЭВМ.
- 12. Способы соединения компьютеров в сеть.
- 13. Форматы данных в Excel (общий, числовой, денежный и др.). Изменение формата данных. Типы данных.
- 14. Окно программы Excel. Назначение основных элементов окна (панели инструментов, строка формул, строка состояния) и их настройка с помощью команд меню Вид.
- 15. Структура БД, характеристика основных элементов. Объекты Access.
- 16. Программы архивации данных. Назначение и порядок работы.
- 17. Структура базы данных. Свойства полей, их типы. Уникальные и ключевые поля.
- 18. Назначение и место СУБД в задачах управления.
- 19. Виды компьютерных сетей. Их характеристики и организация.
- 20. Локальные и сетевые ресурсы.
- 21. Глобальная информационная сеть Internet и WWW.
- 22. Антивирусная защита.
- 23. Классификация программного обеспечения ПЭВМ.
- 24. Системы счисления. Использование двоичной системы счисления.
- 25. Принципы построения архитектуры ЭВМ.
- 26. Составные части ПЭВМ. Состав системного блока.
- 27.Периферийные устройства ПЭВМ. Понятие драйвера устройства.
- 28.Правила технического обслуживания ПЭВМ.
- 29.Защита информации. Понятие о разграничении доступа к информации.
- 30.Этапы развития ЭВМ. Перспективы развития техники и информационных технологий.

#### **Вопросы для проверки уровня обученности УМЕТЬ**

- 31.ОС Windows. Работа с программами и приложениями. Служебные программы Windows.
- 32.Многозадачный режим. Кнопки программ и кнопки окон папок на панели задач. Расчистка панели задач от неиспользуемых в работе объектов, закрытие неиспользуемых папок и программ с помощью правой кнопки мыши. Выход из программ-приложений (закрытие) без сохранения результатов.
- 33.Основные элементы окна Word. Вид окна и его настройка. Панели инструментов «Стандартная» и «Форматирование», назначение кнопок.
- 34.Сохранение файлов. Команды *Сохранить* и *Сохранить как.* Элементы окна команды на примере команды *Сохранить как:* заголовок окна команды, поля для выбора и связанные списки, путь через папки к выбору файла, тип файла.
- 35.Выделение фрагментов текста. Удаление фрагментов. Способы перемещения и копирования фрагментов текста.
- 36.Буфер обмена. Перенос и копирование фрагментов через буфер обмена внутри окна документа, между окнами отдельных документов программы *Word* и между различными программами - приложениями *Windows.*
- 37.Создание нового документа. Переход между окнами нескольких документов. Установка параметров страницы текста (лист, поля). Порядок оформления колонтитулов. Порядок оформления нумерации страниц. Установка величины полей страницы. Контроль правописания. Проверка правописания правой кнопкой мыши; команда *Сервис, Параметры, Правописание.*
- 38.Форматирование документа. Обработка шрифта. Параметры шрифта: гарнитура, насыщенность, наклон, размер, цвет, интервал между буквами, верхний/нижний индекс. Обработка абзаца. Параметры абзаца: выравнивание, перенос, интервал межстрочный и между абзацами, границы, заливка. Форматирование по образцу (копирование формата).
- 39.Обработка списка. Правила оформления текста в виде списка. Маркер списка. Форматирование для списков. Сноски: варианты и правила оформления. Автоматический поиск и замена заданного набора символов в тексте. Направление и различные режимы поиска и замены. Использование замены для удаления повторяющихся ошибок.
- 40.Работа с таблицами. Вставка таблицы в текст документа. Установка рамок различной толщины, типа и цвета по периметру заданного блока ячеек таблицы Объединение ячеек. Изменение высоты строк и ширины столбцов в таблице. Сортировка. Колонки текста без таблиц. Табуляция.
- 41.Создание и вставка графических объектов в текст. Вставка символов, рисование надписи, автофигуры. Вставка рисунка в документ. Приложение *WordArt* для создания фигурного текста. Форматирование и изменение формата графических объектов. Редактор формул, назначение и порядок работы.
- 42.Ввод и редактирование данных в ячейках с помощью мыши и клавиатуры. Выделение блока ячеек.
- 43.Очистка содержимого и удаление ячеек, разница между этими операциями. Приемы копирования и перемещения данных в таблице.
- 44.Строки и столбцы в Excel. Вставка и удаление строк и столбцов. Настройка ширины столбцов и высоты строк. Выравнивание содержимого ячеек Excel.
- 45.Рабочие листы Excel. Переименование, перемещение, вставка и удаление листов.
- 46.Копирование и перемещение содержимого ячеек Excel с помощью буфера обмена. Копирование таблиц и их частей с листа на лист, в другие приложения Windows.
- 47.Синтаксис формулы. Виды операторов в Excel и их применение в вычислениях.
- 48.Копирование формул. Автоматический пересчет адресов в формулах. Абсолютные и относительные адреса ячеек.
- 49.Редактирование формул. Типы ошибок в формулах.
- 50.Функции в Excel: категории функций, общие правила записи функций. Мастер функций. Виды аргументов функций.
- 51.Вычисление максимального, минимального, среднего значения в заданном диапазоне ячеек при помощи функций автовычисления Excel.
- 52.Диаграммы в Excel. Их виды и типы. Мастер диаграмм, этапы создания диаграммы. Основные понятия: ряд данных, ось категорий, ось значений, легенда.
- 53.Объекты MS Access. Режимы работы с данными. Таблицы и формы.
- 54.MS Access. Режимы работы при создании новой таблицы базы данных.
- 55.Приемы работы с данными. Копирование строк и полей таблицы.
- 56.Объекты MS Access. Запросы. Простой и перекрестный запросы.
- 57.Объекты MS Access. Фильтры. Фильтр по выделенному, Обычный фильтр, Расширенный фильтр.
- 58.MS Access. Формирование отчетов. Автоотчеты, Конструктор отчетов, Мастер отчетов.
- 59.Системный реестр Windows. Установка и удаление программ.
- 60.Стандартные программы Windows. Их состав, назначение и применение.

#### **Проверка уровня обученности ВЛАДЕТЬ**

Студент должен владеть способностью решать задачи профессиональной деятельности на основе информационной культуры с применением информационно-коммуникационных технологий и способностью соблюдать основные требования информационной безопасности, в том числе защиты государственной тайны.

## ВОПРОСЫ К ЭКЗАМЕНУ ПО ДИСЦИПЛИНЕ "Информатика"

#### Вопросы для проверки уровня обученности ЗНАТЬ

- 1. Прикладное программное обеспечение ПЭВМ. Основные категории прикладных программ и их назначение.
- 2. Системное программное обеспечение ПЭВМ. Операционная система Windows. Назначение, состав, основные характеристики. Стандартный интерфейс Windows.
- 3. Системный реестр Windows. Установка и удаление программ.
- 4. Компьютерный вирус: источники и пути проникновения в компьютер, симптомы. Защита от вирусов. Антивирусные программы, проверка на вирусы носителей информации.
- 5. Стандартный интерфейс Windows. Основные элементы экрана Windows.
- 6. Автоматизация ввода информации. Принцип работы сканера.
- 7. Порядок использования различных носителей информации.
- 8. Программы архивации данных. Назначение и порядок работы.
- 9. Классификация и краткая характеристика программных средств подготовки текстовых документов. Назначение и характеристики текстового процессора MS Word.
- 10. Электронная таблица Excel. Назначение. Структура документа Excel. Сохранение рабочей книги Excel в заданном каталоге.
- 11. Представление и обработка данных в ПЭВМ.
- 12. Способы соединения компьютеров в сеть.
- 13. Форматы данных в Excel (общий, числовой, денежный и др.). Изменение формата данных. Типы данных.
- 14. Окно программы Excel. Назначение основных элементов окна (панели инструментов, строка формул, строка состояния) и их настройка с помощью команд меню Вид.
- 15. Структура БД, характеристика основных элементов. Объекты Access.
- 16. Программы архивации данных. Назначение и порядок работы.
- 17. Структура базы данных. Свойства полей, их типы. Уникальные и ключевые поля.
- 18. Назначение и место СУБД в задачах управления.
- 19. Виды компьютерных сетей. Их характеристики и организация.
- 20. Локальные и сетевые ресурсы.
- 21. Глобальная информационная сеть Internet и WWW.
- 22. Антивирусная защита.
- 23.Классификация программного обеспечения ПЭВМ.
- 24.Системы счисления. Использование двоичной системы счисления.
- 25.Принципы построения архитектуры ЭВМ.
- 26.Составные части ПЭВМ. Состав системного блока.
- 27.Периферийные устройства ПЭВМ. Понятие драйвера устройства.
- 28.Правила технического обслуживания ПЭВМ.
- 29.Защита информации. Понятие о разграничении доступа к информации.
- 30.Этапы развития ЭВМ. Перспективы развития техники и информационных технологий.

#### **31.Вопросы для проверки уровня обученности УМЕТЬ**

- 32.ОС Windows. Работа с программами и приложениями. Служебные программы Windows.
- 33.Многозадачный режим. Кнопки программ и кнопки окон папок на панели задач. Расчистка панели задач от неиспользуемых в работе объектов, закрытие неиспользуемых папок и программ с помощью правой кнопки мыши. Выход из программ-приложений (закрытие) без сохранения результатов.
- 34.Основные элементы окна Word. Вид окна и его настройка. Панели инструментов «Стандартная» и «Форматирование», назначение кнопок.
- 35.Сохранение файлов. Команды *Сохранить* и *Сохранить как.* Элементы окна команды на примере команды *Сохранить как:* заголовок окна команды, поля для выбора и связанные списки, путь через папки к выбору файла, тип файла.
- 36.Выделение фрагментов текста. Удаление фрагментов. Способы перемещения и копирования фрагментов текста.
- 37.Буфер обмена. Перенос и копирование фрагментов через буфер обмена внутри окна документа, между окнами отдельных документов программы *Word* и между различными программами - приложениями *Windows.*
- 38.Создание нового документа. Переход между окнами нескольких документов. Установка параметров страницы текста (лист, поля). Порядок оформления колонтитулов. Порядок оформления нумерации страниц. Установка величины полей страницы. Контроль правописания. Проверка правописания правой кнопкой мыши; команда *Сервис, Параметры, Правописание.*
- 39.Форматирование документа. Обработка шрифта. Параметры шрифта: гарнитура, насыщенность, наклон, размер, цвет, интервал между буквами, верхний/нижний индекс. Обработка абзаца. Параметры абзаца: выравнивание, перенос, интервал межстрочный и между абзацами, границы, заливка. Форматирование по образцу (копирование формата).
- 40.Обработка списка. Правила оформления текста в виде списка. Маркер списка. Форматирование для списков. Сноски: варианты и правила оформления. Автоматический поиск и замена заданного набора символов

в тексте. Направление и различные режимы поиска и замены. Использование замены для удаления повторяющихся ошибок.

- 41.Работа с таблицами. Вставка таблицы в текст документа. Установка рамок различной толщины, типа и цвета по периметру заданного блока ячеек таблицы Объединение ячеек. Изменение высоты строк и ширины столбцов в таблице. Сортировка. Колонки текста без таблиц. Табуляция.
- 42.Создание и вставка графических объектов в текст. Вставка символов, рисование надписи, автофигуры. Вставка рисунка в документ. Приложение *WordArt* для создания фигурного текста. Форматирование и изменение формата графических объектов. Редактор формул, назначение и порядок работы.
- 43.Ввод и редактирование данных в ячейках с помощью мыши и клавиатуры. Выделение блока ячеек.
- 44.Очистка содержимого и удаление ячеек, разница между этими операциями. Приемы копирования и перемещения данных в таблице.
- 45.Строки и столбцы в Excel. Вставка и удаление строк и столбцов. Настройка ширины столбцов и высоты строк. Выравнивание содержимого ячеек Excel.
- 46.Рабочие листы Excel. Переименование, перемещение, вставка и удаление листов.
- 47.Копирование и перемещение содержимого ячеек Excel с помощью буфера обмена. Копирование таблиц и их частей с листа на лист, в другие приложения Windows.
- 48.Синтаксис формулы. Виды операторов в Excel и их применение в вычислениях.
- 49.Копирование формул. Автоматический пересчет адресов в формулах. Абсолютные и относительные адреса ячеек.
- 50.Редактирование формул. Типы ошибок в формулах.
- 51.Функции в Excel: категории функций, общие правила записи функций. Мастер функций. Виды аргументов функций.
- 52.Вычисление максимального, минимального, среднего значения в заданном диапазоне ячеек при помощи функций автовычисления Excel.
- 53.Диаграммы в Excel. Их виды и типы. Мастер диаграмм, этапы создания диаграммы. Основные понятия: ряд данных, ось категорий, ось значений, легенда.
- 54.Объекты MS Access. Режимы работы с данными. Таблицы и формы.
- 55.MS Access. Режимы работы при создании новой таблицы базы данных.
- 56.Приемы работы с данными. Копирование строк и полей таблицы.
- 57.Объекты MS Access. Запросы. Простой и перекрестный запросы.
- 58.Объекты MS Access. Фильтры. Фильтр по выделенному, Обычный фильтр, Расширенный фильтр.
- 59.MS Access. Формирование отчетов. Автоотчеты, Конструктор отчетов, Мастер отчетов.
- 60.Системный реестр Windows. Установка и удаление программ.
- 61.Стандартные программы Windows. Их состав, назначение и применение.

## **Проверка уровня обученности ВЛАДЕТЬ**

Студент должен владеть способностью решать задачи профессиональной деятельности на основе информационной культуры с применением информационно-коммуникационных технологий и способностью соблюдать основные требования информационной безопасности, в том числе защиты государственной тайны.